# UniTime Update: Error Messages

Recent upgrades in UniTime are now available. Errors will now display as a pop up message indicating the student needs to take action in some way. Error messages <u>will not</u> prohibit the advisor from completing the Advisor CRF and pushing it over to the student; however, the student will not be able to submit their CRF until the hold/error is resolved. Below are four examples of different error message scenarios.

## 1. Advisor Course Recommendation view:

Even if a student has a hold, the advisor can still fill out and submit the Advisor CRF.

| <b>201</b>                                           | A    | Advisor Course Recommendations @ |                               |                                    |            |  |  |
|------------------------------------------------------|------|----------------------------------|-------------------------------|------------------------------------|------------|--|--|
| UNITIME                                              |      |                                  | Muller, Tomas                 | Session: Spring<br>Citic here to 5 | 2021 (PWL) |  |  |
| Degree Plan                                          |      | C                                | Send email confirmation       | Lookup Student                     | Submit     |  |  |
| Student's Name: Student, Ima Test<br>Email:          |      | UID:<br>erm:                     | 13181322<br>Spring 2021 (PWL) |                                    |            |  |  |
| Advisor/Email: muller@purdue.edu                     | S    | tatus:                           | Course Requests Enable        | d This Week (Mon-S                 | Sun) 🗸     |  |  |
| Registration Hold                                    |      |                                  |                               |                                    |            |  |  |
| Advisor Course Recommendations                       | Cree | dit Hou                          | rs Notes                      |                                    |            |  |  |
| 1. Priority                                          | ۶X   |                                  |                               | h                                  | 18         |  |  |
| 2. Priority Course with the second highest priority. | ۶X   |                                  |                               |                                    | 110        |  |  |
| 3. Priority                                          | ЯQ   |                                  |                               |                                    | 118        |  |  |

# Advisor Online Dashboard View:

In the Online Dashboard, the advisor can also see the error message.

| Adviso   | r Recomme | ndations   | Course Requests  | List of Classes      | e Grid   |
|----------|-----------|------------|------------------|----------------------|----------|
| Priority | Course    | Title      |                  | Credit Critical      | Requeste |
|          | Ih        | ere are no | course requests. |                      | -        |
|          |           |            | Adv              | isor Recommendations | Close    |

#### **Student Course Request View:**

This is what the error looks like for the student. The student cannot Submit Requests.

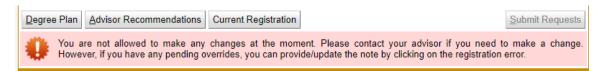

#### 2. Student List of Classes View :

Here is an example of a student who has requested courses and then afterwards had a hold placed on their account. If the hold is resolved prior to the final batch, the student will remain in the batch as normal.

| Subject | Recommenda<br>Course | Туре | Course Requests<br>CRN-SectionId | - | i Classes<br>Days | Time G | End   | Date | Room Instru          | ctor Requires               | Credit             | Enrolled  |
|---------|----------------------|------|----------------------------------|---|-------------------|--------|-------|------|----------------------|-----------------------------|--------------------|-----------|
| ANSC    | 10200                |      |                                  |   |                   |        |       |      | Not assigned.        |                             |                    | 09/15/202 |
| BIOL    | 11000                |      |                                  |   |                   |        |       |      | Not assigned.        |                             |                    | 09/15/202 |
| ENGL    | 10600                |      |                                  |   |                   |        |       |      | Not assigned.        |                             |                    | 09/15/202 |
| PSY     | 23500                |      |                                  |   |                   |        |       |      | Not assigned.        |                             |                    | 09/15/202 |
| Free    | Time                 |      |                                  |   | MTW               | 12:00p | 1:30p |      |                      |                             |                    |           |
|         |                      |      |                                  |   |                   |        |       |      | Advisor Recommendati | ons Course <u>R</u> equests | Change <u>L</u> og | Close     |

## 3. Student CRF Course Not Offered View:

In this example, a student has tried to request a course that is not offered, and an error message in the CRF will display.

| UNITIME     |                                                                   | Click here to log out. Click           | k here to change the session. |
|-------------|-------------------------------------------------------------------|----------------------------------------|-------------------------------|
| Degree Plan | Current Registration                                              |                                        | Submit Requests               |
| Course Re   | equests                                                           |                                        |                               |
| 1. Priority | psy 23900                                                         | Course psy 23900 is not allowed or doe | + ∧ × ↓ 🗑                     |
|             |                                                                   |                                        |                               |
| 🔑 Valio     | lation failed: Course psy 23900 is not allowed or does not exist. |                                        |                               |

#### 4. Student Session Expired View:

Sometimes a student can't submit because they timed out due to inactivity. The student simply needs to log in again.

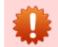

Registration failed: Enrollment disabled. Your UniTime session may have expired. Click here to log in again.